# *TELEFIRE ADR-3000*   $ANALÓG. CÍMEZHETŐTűZVÉDELMI RENDSZER$

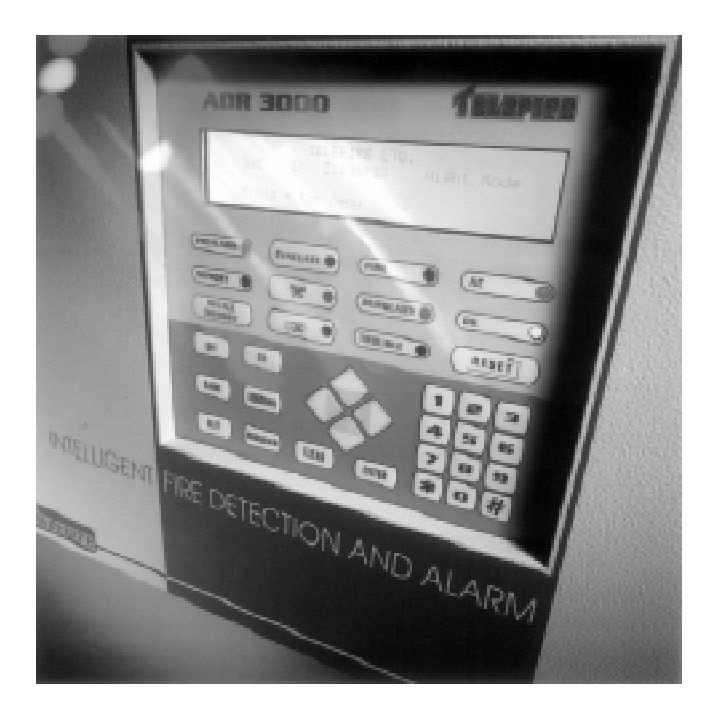

# **1. BEVEZETÉS**

Az **ADR-3000** egy analóg címezhető tűzvédelmi rendszer tűz-és gázérzékeléshez, valamint automatikus oltórendszerek vezérléséhez. A rendszer érzékeli és működteti az érzékelőket, mint pl. az ionizációs füstérzékelőket, optikai füstérzékelőket, hő érzékelőket (hő sebesség és hő maximum), gázérzékelőket, kézi tűzjelző gombokat, áramláskapcsolókat, riasztóeszközöket, ideértve a szirénákat, fényjelzőket és automatikus telefonhívókat is.

Az **ADR-3000** egy teljes mértékben címezhető rendszer, mely egyedi címzést biztosít minden bemeneti (input) és kimeneti (output) eszköz számára, minden üzemmódban, ideértve az alarm és hibajelentések értelmezését, a központ érzékenységének beállítását, de jelzi a tisztítást igénylő érzékelők helyét, típusát, stb. Mivel az **ADR-3000** egy analóg rendszer jobban működik, mint a hagyományos tűzvédelmi rendszerek. Lehetővé teszi az érzékelők jeleinek egyedi feldolgozását, a telepítés helyétől függően a riasztási szint minimális értékének beállítását, valamint a különböző rendszerfunkciók beállítását, mint pl.: a nappali és éjszakai üzem, stb.

# **2. A KÖZPONT**

A központ négysoros, soronként 40 karakteres alfanumerikus kijelzővel, valamint LED kijelzőkkel rendelkezik.

A központról max. 508 ki-és bementi eszköz címezhető. Az érzékelők (és más eszközök pl.: nyomógomb) a központhoz két vezetékes hurkokkal kapcsolódnak, melyek továbbítják az érzékelőkhöz a vezérlőjeleket és a tápfeszültséget, valamint ezeken a hurkokon történnek a felügyeleti és érzékelési információk átvitele. A központ alap esetben (4 panellel) max. nyolc hurkot képes felügyelni.

Max. két bővítő panel kapcsolható a központhoz az erre kialakított sorkapcsokba. Mindegyik bővítő panel két hurkot képes kezelni. Minden hurok 127 ki- és bemeneti címzett eszközt képes felügyelni. Egy bővítő panelhez, tehát 254 címzett eszköz rendelhető. A 254 cím bármelyike között csoportok hozhatók létre és ezek a csoportok tetszőleges logikai összefüggésben lehetnek. (Pl.: Az oltórendszer csak akkor aktiválódjon, ha azt két vagy több érzékelő együttesen indokolttá teszi.)

A központ által kezelt 508 cím tovább bővíthető. Ekkor két, vagy több központot oly módon kell összekapcsolni, hogy köztük a kapcsolatot ún. kommunikációs panelek biztosítják. Ilyenkor a rendszer fő funkcióit a központi (MASTER) egység kezeli. A többi plusz központ (segédközpontok) koncentrátorként működik.

A központ integrált órát tartalmaz, mely lehetővé teszi az automatikus telefonhívó működését, az érzékelőérzékenységének a hivatali órák szerinti beállítását. Így az adott épületre jellemző sajátosságok szerint különböző variációk állíthatók be (munkaidő, hétvége, stb). Az óra biztosítja továbbá a dokumentáláshoz szükséges dátum és idő megjelenítését, (riasztások, hibák, RESET műveletek, stb.) A központhoz közvetlenül kapcsolható személyi számítógép. A PC-n színesben követhető a rendszerkonfiguráció, valamint a riasztási helyek állapotai. Mindezekhez szöveges információ is tartozik a riasztási esemény jellegének és helyének meghatározásához, továbbá az operátornak adandó instrukciók céljából.

A központhoz közvetlenül kapcsolható nyomtató, mellyel nyomtatott formában megjeleníthetőek a rendszerben lezajlott események.

# **A központ kimenetei**

**Trouble output: Hibajelző kimenet** 

*Alarm output:* Riasztási kimenet

*Általános kimenetek*: Kimenet a felügyeleti rendszerekhez, telefonhívóhoz, illetve 24V-os kimenet a kimeneti eszközök számára.

*PC kimenet:* RS 232-es interface-en keresztül számítógéphez

*Printer kimenet:* RS 232-es, soros interface-en keresztül a nyomtatóhoz

Távkezelő kimenet: RS 435-ös interfac-en keresztül kapcsolódnak a távkezelők a központhoz (max. 16 RM4005).

# **3. TÁVKEZELŐK**

A rendszer felhasználói funkciói (és csak a felhasználói funkciói) valamint az ehhez kapcsolódó kijelzések két vagy több helyről is nyomon követhetők, az **RM-4005**-ös távkezelők segítségével. A kezelőkön figyelemmel kísérhetők a rendszerfunkciók, ideértve a riasztásokat, hibajelzéseket, stb. A távkezelők bármelyikéhez kapcsolható személyi számítógép.

A távkezelők a központhoz kétvezetékes RS-485-ös interface-el csatlakoznak.

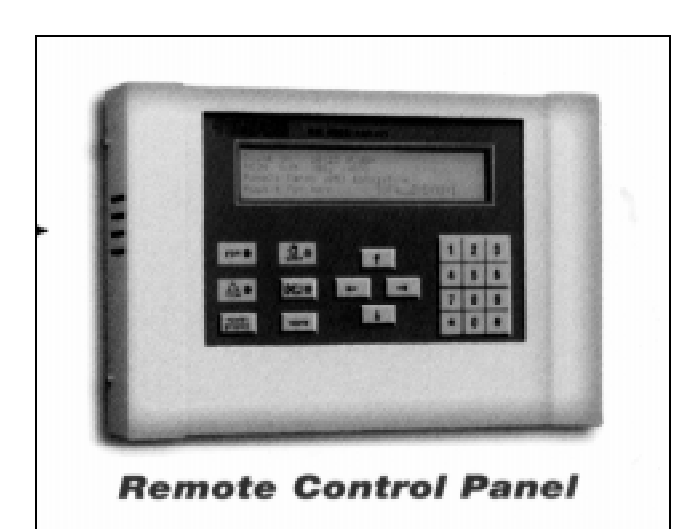

# **4. ÉRZÉKELŐK**

TFI-330A: Címezhető, jonizációs füstérzékelő TFO-440A: Címezhető, optikai füst-érzékelő TFH-220A: Címezhető, hő-érzékelő (hő sebesség v. hő maximum) TFG-550A: Címezhető, gáz-érzékelő TPB-801A: Kézi tűz jelző

Minden érzékelőn található egy LED, amely normális működés közben villog, riasztás esetén pedig folyamatos fénnyel figyelmeztet. Plusz kivezetés teszi lehetővé az érzékelőnek külső jelzőfényhez történő csatlakozását. Ez akkor hasznos, amikor az érzékelő olyan helyen van, ahol a LED nem látható (álmennyezet mögött vagy, zárt helyiségben).

Minden érzékelőt egy cím azonosít, ami lehetővé teszi, hogy az egyes érzékelők érzékenységét a mellette lévő érzékelő paramétereihez legyen igazítva. Az egyedi címzés egyben fokozza a rendszer általános megbízhatóságát, úgy hogy jelenti és kompenzálja az érzékelőket ért környezeti és egyéb hatásokat.

Az érzékelők címzése a PROG-4000 programozói egységgel történik. A **PROG-4000** egyenként csatlakozik a hurokhoz kapcsolandó max. 127 db érzékelőhöz és programozza azokat az 1-127 cím valamelyikével. A címet az érzékelő egy szilárd-állapotú eszközben tárolja, mely immúnis a kézzel konfigurált kapcsolók hosszú távú megbízhatósági problémáival szemben.

Az érzékelők konfigurálása mellett a **PROG-4000** segít az érzékelő-működés tesztelésében is. Ez a tesztelési módszer kiegészíti a beépített időszakos próbákat, melyeket a központ automatikusan kezdeményez.

A központról bármely érzékelő érzékenysége egyedileg konfigurálható (7 szint).

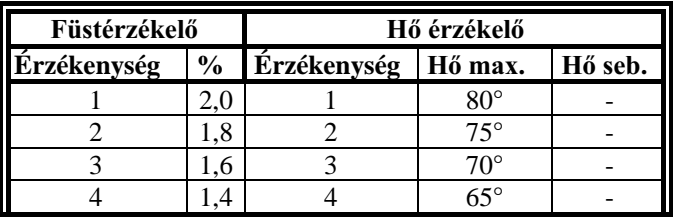

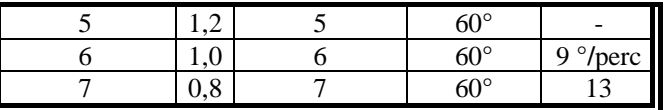

Amikor egy érzékelő tisztításra szorul, jelet ad a központnak, mely figyelmezteti az operátort. Ez elég korán megtörténik ahhoz, hogy az érzékelő addig is helyesen működni tudjon, amíg a karbantartásra sor nem kerül.

# **5. KI- ÉS BEMENETI PANELEK**

A rendszer részét képezik kiegészítő panelek a kimeneti eszközök és a nem címezhető bemeneti eszközök számára. Ezek a panelek biztosítják - többek között - a szükséges többletenergiát is akkutöltéshez.

**ADR-810 egy csatornás bemeneti panel:** Címezhető bemeneti panel, mely a nem címezhető (ideértve a sugárzásérzékelőket, gázérzékelőket, oltórendszereket, és egyéb eszközöket) bemeneti eszközöket csatlakoztatja a központhoz két vezetékes hurkokon keresztül, 5.1 KOhm-os vonalvégi ellenállással (L+, L-). Egy másik pár vezeték látja el a bemeneti panelt a 24 V-os DC feszültséggel a központról, vagy az **ADR-9O9OP** tápegységről.

**ADR-820 egy csatornás kimeneti panel:** Címezhető kimeneti panel, mely a nem címezhető (pl.: hang- és fényjelzőket) kimeneti eszközöket csatlakoztatja a központhoz két vezetékes hurkokon keresztül, 5.1 KOhm-os vonalvégi ellenállással. Egy másik pár vezeték látja el a kimeneti panelt a 24 V-os DC feszültséggel a központról, vagy az **ADR-9O9OP** tápegységről. A kimeneti panel folyamatosan figyeli a tápfeszültséget és azonnal jelzi a hibákat (pl.: rövidzár)

ADR-818 nyolc csatornás bemeneti panel: Címezhető bemeneti panel, mely nyolc, nem címezhető (pl.: gázérzékelő, beam érzékelő) bemeneti eszközt csatlakoztat a központhoz két vezetékes hurkokon keresztül. Egy másik pár vezeték látja el a kimeneti panelt a 24 V-os DC feszültséggel a központról, vagy az **ADR-9O9OP** tápegységről. A kimeneti panel folyamatosan figyeli a tápfeszültséget és azonnal jelzi a hibákat (pl.: rövidzár, helytelen csatlakozás, stb)

ADR-828 nyolc csatornás kimeneti panel: Címezhető kimeneti panel, mely nyolc, nem címezhető (pl.: hang- és fényjelzők) kimeneti eszközt csatlakoztat a központhoz két vezetékes hurkokon keresztül. Egy másik pár vezeték látja el a kimeneti panelt a 24 V-os DC feszültséggel a központról, vagy az **ADR-9O9OP** tápegységről. A kimeneti panel folyamatosan figyeli a tápfeszültséget és azonnal jelzi a hibákat (pl.: rövidzár, helytelen csatlakozás, stb).

**ADR-805 kapcsoló interface bemeneti panel:** Olyan kapcsolókat és egyéb eszközöket kapcsol, melyek működéséhez nem kell tápfeszültség (pl.: sprinkler).

Ezt a panelt a vezérelendő eszköz közelébe kell telepíteni.

ADR-833 automatikus oltórendszer vezérlő panelje: Speciálisan az oltórendszerek záriai, riasztó eszközök, kiürítő rendszerek, stb vezérléséhez.

Hat ki- és bemeneti csatornát tartalmaz. Az ADR-833 tartalmaz riasztási kimeneteket, kiürítést vezérlő kimeneteket, nyomáskapcsoló bemenetet, kiürítést vezérlő bemeneteket, stb.

# **ADR-9090P tápegység**

Az **ADR-9090P** tápegység szolgáltatja a 24 V-os DC feszültséget a kimeneti eszközöknek és azon speciális érzékelőknek, melyek a központtól távol helyezkednek el. A tápegységre akkor is szükség van, ha a rendszerben lévő különböző áramot fogyasztó eszközöknek az összes áramfogyasztása meghaladja a központban levő **ADR-4004**-es tápegység kapacitását. Az ADR-9090P rendelkezik egy töltőkimenettel is, a tartalék akkumulátor töltése céljából.

Az **ADR-9090P** tápegység egy címezhető eszköz és ellátja a rendszert információval a saját állapotáról. Az ADR-9O9OP a rendszerrel két vezetékes (L+, L-) hurkon keresztül kommunikál pontosan úgy, ahogyan egy címezhető érzékelő. A két-vezetékes hurok egy a központban lévő csatlakozóhoz, vagy az ADR-4001 panelhez csatlakozik.

# **6. A VEZÉRLŐRENDSZER MŰKÖDÉSE**

- A panel felső része mely az ablakon keresztül látható - a rendszer felhasználói működtetésére szolgál. Részét képezi az alfanumerikus kijelző, a rendszer állapotát mutató lámpák, valamint a vezérlések, melyek lehetővé teszik az operátor számára különböző intézkedések végrehajtását, mint pl. szirénák kikapcsolása, az eseménynapló végig görgetése, és az automatikus telefonhívó semlegesítése, stb.
- A panel alsó része a rendszerprogramozáshoz és a konfiguráláshoz tartozó műveletek (pl. érzékelő élesítése, vagy inaktiválása, nappali, éjjel működés óráinak beállítása) számára van elkülönítve. A hozzáférés kóddal korlátozott.

#### **Normál üzemelés vezérlései és kijelzései**

A kijelző kimutatja a rendszer állapotát az alarm-, hiba-, figyelő- és a programozói állapotokat. Kijelzőben lámpa gyullad ki valahányszor a rendszerben esemény következik be, illetve a panel gombok lenyomásra kerülnek. Ha két percig semmi nem történik a kijelző fény kialszik.

**A.C**. lámpa: jelzi a hálózat jelenlétét. Áramkimaradás, feszültségmentesítés, illetve kikapcsolás esetén ez a lámpa kialszik és a kijelző jelzi, hogy a hálózati tápellátásban hiba történt.

**O.K.** lámpa: a normál működést jelzi valamint a kijelzőn a SYSTEM OK felirat jelenik meg. Az O.K. lámpa alarm, vagy hiba állapotban nem világit.

**ALARM** lámpák: egy pár piros lámpa villog váltakozva riasztás alatt. Ezzel párhuzamosan a riasztás ismertetése a kijelzőn is megjelenik.

**TROUBLE** lámpák: Egy pár sárga lámpa váltakozva villog hiba esetén. Ezt kíséri a hiba ismertetése a kijelzőn.

**SZIRÉNA KIKAPCSOLÓ GOMB:** Ez a gomb lehetővé teszi az operátor számára a szirénák, vagy hibajelző eszközök leállítását. A tovább tartó villogás figyelmeztet, hogy a valamely riasztó eszköz leállításra került.

**AUTOMATIKUS TELEFONHÍVÓ LETILTÓ:** Az operátor megakadályozhatja a telefonhívó működését. Fennmaradó villogás jelzi, hogy a telefonhívó letiltásra került.

**EVACUATE** gomb: Lehetővé teszi az operátor számára a kiürítés kezdeményezését. Ez a gomb az utasítás kiadását követően villog.

**MEMORY** gomb: Kigyullad, ha túl sok egyidejű esemény következik be, ahhoz, hogy mindegyikük megjelenítésre kerülhessen a kijelzőn. Az események száma azonban megjelenik a kijelző jobb alsó sarkában.

**RECALL MEMORY** gomb. Ezt kell használni, amikor a MEMORY lámpa világit. Ezzel a gombbal a kijelzőn lekérdezhetőek a riasztási-, hiba-, stb. események.

**PREALARM** lámpa: Kigyullad a riasztás kezdeti szakaszaiban párhuzamosan a sziréna aktivizálásával, és az automatikus tárcsázási valamint automatikus tűzoltási műveletek előtt.

**RESET** gomb: Visszaállítia a tűzvédelmi rendszert az alap állapotra egy alarm, vagy hiba jelentését követően.

#### A rendszerkonfiguráció billentyűi

Numerikus billentyűzet a konfigurálás alatti numerikus értékek bevitelére, valamint a menüből a megfelelő művelet kiválasztására szolgál (számozott műveleti lista látható a kijelzőn). Amikor a rendszer alapállapotban van a "\*" gombbal léphetünk a fő menübe.

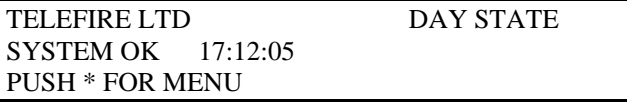

Nyíllal jelzett billentyűk szolgálnak a konfigurációs művelet alatt egyik mezőből egy másikba lépésre.

**ON** gomb: egy bemeneti eszköz aktivizálására

OFF gomb: egy bemeneti eszköz működésének leállítására.

NAME gomb: kijelzendő címzett bemeneti eszközhöz rendel nevet.

**ENTER** gomb: egy a rendszerbe írandó numerikus értéket erősít meg a billentyűzettel.

**CLEAR** gomb: helytelenül begépelt, kijelzett értéket töröl. **PROG** gomb: A bemeneti eszközökhöz társuló paraméterek tárolását indítja a begépelés után. Érzékelőhöz társuló paraméterek közé tartozik az érzékelő típusa, a hozzárendelt név, az érzékenysége, más érzékelőkkel való csoportosítás, stb.

QUIT gomb: Az éppen aktuális menüből történő kilépésre szolgál. A kijelző visszaáll az előző menüre, vagy ha nem volt előző menü megjelenítve, akkor a főmenüre.

#### Rendszerkijelzők

Ez látható a kijelzőn, ha előzőleg nem történt riasztás. A menü kiválasztásához a kívánt menü számát kell leütni.

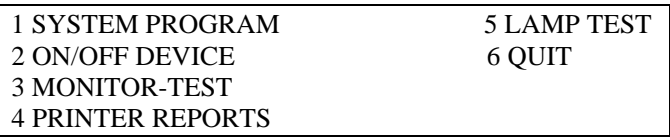

**SYSTEM PROGRAM:** a rendszer konfigurálásához **ON/OFF DEVICE:** a bemeneti eszközök ki- és

bekapcsolásához

**MONITOR TEST:** a kiválasztott érzékelő kimenetének vizsgálata úgy, hogy megjelennek azok a paraméterek,

amelyek mérésére az érzékelő szolgál (pl.: füst, hőmérséklet, stb.)

**PRINTER REPORTS:** A kinyomtatandó jelentés kiválasztására szolgáló menüpont LAMP TEST: A kijelző LED-ek ellenőrzésére szolgál. Lenyomva az összes LED egyidejűleg kigyullad. **QUIT:** Visszatérés a fő menühöz

# **7. A RENDSZER PROGRAMOZÁSA**

Rendszerprogramozást csak kód bevitele után lehet elkezdeni. A programozó funkciók a következők:

**Egy készülék programozása**: az adott készülékkel társuló paraméterek begépelése.

A pontos dátum és időpont beállítása: a rendszer belső órájának és dátumának beállítása, mind a nappali/éjszakai üzemelés, mind pedig a rendszeresemények időpontjának naplózása céljából.

**A rendszerkonfiguráció elvégzése:** A rendszer feltöltése információval a meghatározott hardverkonfigurációt illetően, mint pl. a rendszerkapacitás, a bővítő panelek száma, távkezelők száma, stb.

**Nappali/éjszakai programozás**: A rendszer készenléti óráinak felprogramozása, mely meghatározza, hogy a központ mikor fog nappali és mikor éjszakai üzemben működni. Továbbá lehetőség van a hét egyes napjaira külön-külön levetítve a paraméterek beállítására.

Érzékelők élesítése: ez egy opcionális eljárás, mely

felgyorsítja azt a tanulási folyamatot, mely akkor megy végbe, amikor a rendszert bekapcsolják, vagy az érzékelők kicserélésre kerülnek.

**Jelszókód változtatása:** a programozási funkciókhoz való hozzáférés kódjának megváltoztatása.

# **7.1. A rendszer programozásának kezdete**

1. Nyomja le a "\*" billentyűt, majd a központ kéri a négyjegyű kód számot.

# TYPE PASSWORD \_\_\_\_\_\_ AND PUSH ENTER

A kódot illetéktelenek nem tudják lelesni, mert a kijelzőn az egyes kódszámok nem, csak **"\*" -**ok jelennek meg. Ha a kód helyes volt az alábbi menüsor jelenik meg.

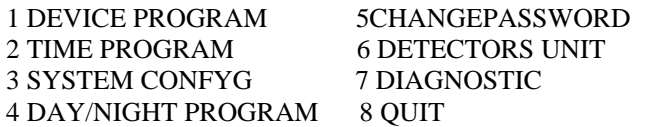

A kívánt menübe lépéshez csak a menü számát kell beütni.

## **Egy eszköz programozása**

Ez az eljárás teszi lehetővé egy eszköz paramétereinek programozását. A rendszer első létesítésekor, ezt az eljárást le kell folytatni minden egyes eszköznél. Ezt követően ezt az eljárást, csak az alábbi esetekben kell lefolytatni:

- Új eszköz csatolásakor
- Egy eszköz típusának megváltoztatásakor (pl.: optikai füstérzékelőt kicserélik ionizációsra)
- Egy eszköz címének módosításakor (a PROG-4OOO programozói egységgel).
- Egy érzékelő érzékenységének beállításakor nappali vagy éjszakai üzemeléshez.
- Az érzékelő válaszadási idejének beállításakor

Egy eszköz programozásához a következő lépések szükségesek:

**1.** A rendszer programozásához a 7.1. bekezdésben leírtak alapján kell kezdeni, majd ki kell választani a **DEVICE**  PROGRAM menüpontot. Ezután a következő kép jelenik meg.

CARD: 1 LOOP:1 ADDRESS:1 ACTIVE: OFF DEVICE: IONIZATION DAY-SENSITIVITY:4 NIGHT - SENSITIVITY ZONE 1O: UNIT:D1 STATUS:GENERAL DELAY:4

A menüpontok közül választani a menükhöz rendelt számok bevitelével lehet.

**CARD:** A központhoz tartozó ADR-4OO1-es bemeneti panel száma (1-től 4-ig).

**LOOP:** Az ADR-4001-hez tartozó hurok száma.

**ADDRESS:** Az adott eszköz címe. Programozása a PROG-4OOO programozói egységgel.

**ACTIVE:** Meghatározza, hogy a rendszer kapcsolatban van-e az eszközzel, vagy nem (ON or OFF) azaz be, vagy ki van kapcsolva a programozás szintjén. A rendszer csak akkor képes kommunikálni a készülékkel, ha az **ACTIVE** menü ON állapotban van.

**DEVICE:** Az adott eszköz típusát mutatja meg (ionizációs füstérzékelő, optikai füstérzékelő, hő érzékelő, gázérzékelő, bemeneti panel, kézi jelzésadó, sziréna, lámpa, stb.

**DAY SENSITIVITY and NIGHT SENSITIVITY:** Csak az érzékelőre vonatkozik. Beállítható a nappali és éjszakai érzékenység 1 és 7 között.

**ZONE:** Meghatározza a két számjegyű logikai zónát (1-től 99-ig):

Az eszköznév – ahogyan a kijelzőn, monitoron és nyomtatón kijelzésre kerül - első két számjegye tartalmazza logikai zóna számát.

**UNIT:** meghatároz egy két számjegyű eszköz számot (1 $t\ddot{\omega}$ l 99-ig):

Az eszköznév – ahogyan a kijelzőn, monitoron és nyomtatón kijelzésre kerül - utolsó két számjegye tartalmazza az egység számát.

STATUS: Logikai műveletek beállítására, amire később még kitérünk. A STATUS menü hozzárendelhető a következő négy beállítás bármelyikéhez (GENERAL, GROUP A, GROUP B, GROUP A vagy B, GROUP A és B.

**DELAY:** Csak bemeneti eszközökre vonatkozik.

Meghatározza a központnak az érzékelők riasztásaira adott válaszának idejét, másodpercben (1-től 99-ig)

**2.** Ki kell választani azt a paramétert melyet módosítani akarunk, a jelzett billentyűkkel.

**3.** Ki kell választani a paraméter értékét az alábbi táblázat- ban leirt módon, majd le kell nyomni az ENTER billentyű

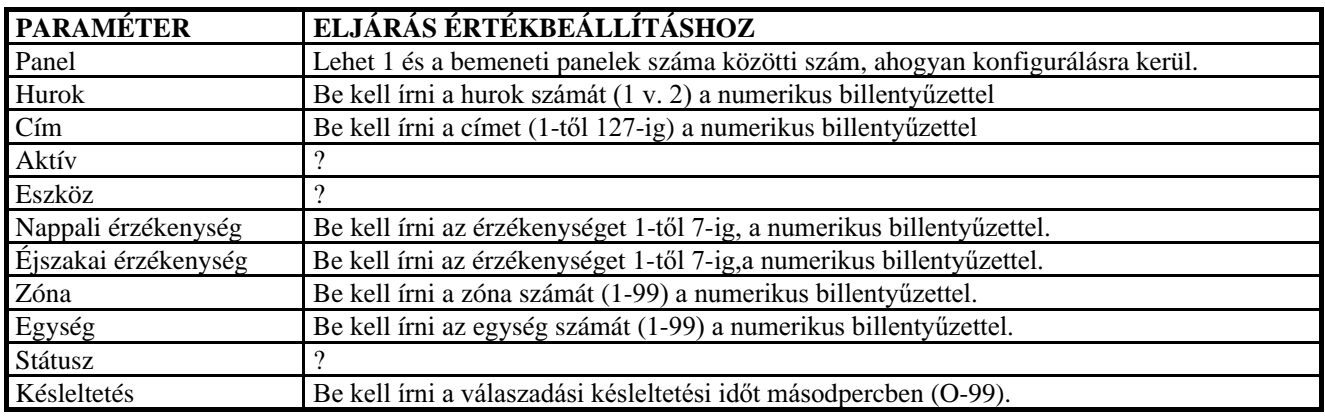

**4.** Meg kell ismételni a 2. és 3. lépéseket minden beprogramozni szükséges eszközparaméternél.

**5.** Az érzéklelők paramétereinek tárolásához a PROG billentyűt kell lenyomni. Ekkor a beírt paraméterek a központ belső memóriájában eltárolódnak. Mindezekkel egyidejűleg – nyugtázandó a folyamatot - egy sípoló hang is hallható, valamint a kijelzőn a "SAVED" felirat is megjelenik.

A központ további ellenőrzést végez a programozási hibák ellenőrzésére, mint pl.: hozzá nem rendelt bővítő panelek, ugyanazon cím két eszköznek, stb. Ha a programozás során nem történt hiba a minden rendben, **"PROGRAM COMPLETE"** üzenet jelenik meg.

**6.** Újabb eszközök programozásakor megismételendők a 2-5 lépések. A következő eszköz (érzékelő) címének kiválasztásához használja a nyíl billentyűket, vagy írja be a numerikus billentyűzetről a számszerű értékeket.

**7.** A programozási módból kilépni a **QUIT** billentyűvel lehet.

Rendszer összefüggéseinek és logikai műveleteinek beállítása.

Minden egyes készüléknek adható egy kategória, vagy hoz zárendelhető egy csoporthoz. Így megadhatóak az egyes csoportokba tartozó eszközök logikai összefüggésének a szabálya, mint pl. zónakeresztezés, tűzszellőztetők aktivizálása, stb. Ez azt jelenti, hogy a központ bizonyos folyamatokat csak akkor kezdeményez, ha ehhez minden feltétel egyidejűleg teljesül. Pl.: az oltórendszer csak akkor aktivizálódik, ha egyszerre több érzékelő is indokolttá teszi.

**GENERAL:** olyan általános besorolás, melynek során az eszköz nem tartozik egyik csoporthoz sem és csak általános természetű riasztásokat, érintkezőket, stb. aktivizál.

GROUP A: Az "A" csoportba tartozó eszközök műveleteihez.

**GROUP B:** A "B" csoportba tartozó eszközök műveleteihez.

**GROUP A or B:** Logikai "vagy" művelet. **GROUP A and B:** Logikai "és" művelet.

A rendszer ellenőrzi a logikai műveleteket és ezeket olyan csoportokba helyezi, melyeket a zónamezőkben különböző eszköznevek definiálnak.

Mindegyik bemeneti panel egy pár két vezetékes hurkot (egyenként 127 címmel) felügyel. Egy pár hurok egyetlen, logikai csoportból áll az összefüggések és csoportok elrendezése céljából.

Logikai csoportosítás különböző bemeneti panelekhez csatlakoztatott eszközökkel nem hozható létre.

Az eszközöknek logikai csoportokba osztásakor, feltétlenül szükséges, hogy "A", vagy a "B" csoportba kerüljenek. Ha csak egyetlen csoport felállítása történik, akkor az "A", vagy a "B" csoportba tartozó eszközök programozandók.

## **AZ AKTUÁLIS DÁTUM ÉS IDŐPONT BEÁLLÍTÁ-SA**

**1.** El kell kezdeni a rendszer-programozást a 7.1-es bekezdésben ismertetett módon. Ki kell választani a **TIME PROGRAM** menü pontot. Az alábbi menüsor jeleni meg:

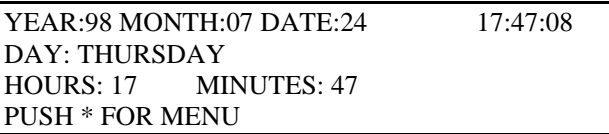

A rendszerkonfiguráció programozásakor a felhasználó adja meg rendszernek melyik hardver kerül telepítésre és látja el információkkal a kapacitását illetően. Például: beírja a bementi panelra, táv kezelőkre, kijelzőkre, nyomtatókra, személyi számítógép csatlakozásokra és olyan paraméterekre vonatkozó információkat, mint pl. az időszak amit a rendszernek ki kell várnia egy alarm bekövetkezése után és az automatikus telefonhívó aktivizálása előtt.

# **A RENDSZER KONFIGURÁLÁSA**

**1.** El kell kezdeni a programozást a 7.1-es bekezdésben ismertetett módon. Ki kell választani a **SYSTEM CONFIG** menüpontot. Az alábbi menü sor jelenik meg:

MODE: MASTER SLAVE:NO CARD:1 ACTIVE PRINTER:OFF REMOTE CONTROL:2 ACTIVE

COMPUTER:ON DIALER DELAY:2 MIN ALARM OUTPUT? SILENCE QUIT

A rendszer úgy jelzi, hogy melyik paramétermezőt használja, hogy aláhúzza az első karaktert a mezőben.

#### **MODE:**

A MODE üzemmód határozza meg, hogy az éppen programozás alatt lévő központ főegység vagy segédegység. (Több központ összekötése esetén)

SLAVE: Amikor bármelyik más mező kerül választásra igazítás céljára, ez jelzi ki a telepített segédegységek számát. A mikor egy segédegységet választanak ki igazítás céljára, lehetséges a segédegység számokat görgetni és megvizsgálni, hogy mindegyik egység be, vagy ki, kapcsolt állapotban van-e. Ez a következőképpen történik:

**SLAVE ID:** Segéd azonosító. Ez jelzi a segédegység címét. **CARD:** Ez a menüpont jelzi az ADR-4001-es bemeneti panelek számát és lehetővé teszik az egyes bemeneti panelek be- vagy kikapcsolását.

PRINTER: A nyomtatáshoz elegendő a nyomtató csatlakozóját a központon lévő csatlakozóba helyezni (RS 232). A "Printer Supervision" (nyomtató vezérlés) aktivizálásához ON állásba kell helyezni ezt a menüpontot, lehetővé téve olyan problémák megoldását, mint pl. a nyomatató papír ellátás felújítása, vagy nyomtatói hiba figyelése és jelentése.

**REMOTE CONTROL:** Ez definiálja a távkezelők számát és teszi lehetővé az egyes kezelő panelek be, illetve kikapcsolását. A távkezelők RS-485-ös interface-el csatlakoznak a központhoz.

**COMPUTER:** Ez teszi lehetővé az adatok továbbítását személyi számítógép színes, grafikus képernyőjén történő megjelenítésre. A számítógép RS-232 soros interface-el csatlakozik a központhoz.

**DIALER DELAY:** Telefonhívó késleltetése. Ez teszi lehetővé annak a késleltetési időnek a beállítását, melyet ki kell várnia a rendszernek mielőtt az automatikus telefonhívó aktivizálódik. Hivatali órákon kívül az automatikus telefonhívó aktivizálása késleltetés nélkül történik.

**ALARM OUTPUT:** Riasztási kimenet. Ez teszi lehetővé az ADR-4OO2-es központi panelen lévő konnektor J9-es pontjához (A+ és A- kivezetések) csatlakoztatott riasztások engedélyezését, illetve tiltását.

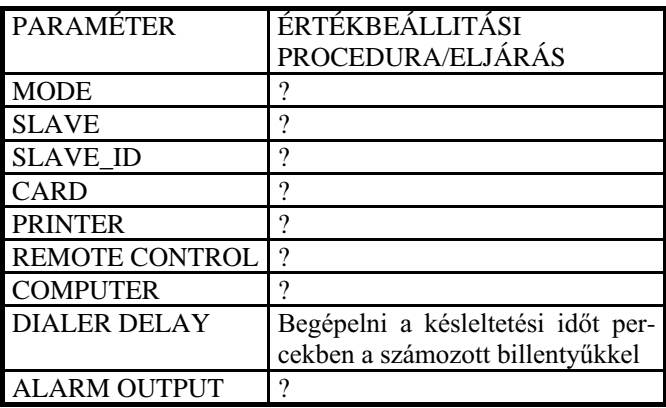

2. Ki kell választani az aktuális mezőt a nyilakkal.

**3.** Ki kell jelölni a paraméter értékét, majd le kell nyomni az ENTER billentyűt.

**4.** Minden programozni szükséges eszköz paraméternél megismételendők a 2. és 3. lépések.

**5.** Kilépni a QUIT billentyűvel lehet.

Ezeket a konfigurációs beállításokat a rendszer a belső memóriájában rögzíti. Ebből a programozó módból történő kilépéskor a központ automatikusan visszaállítja önmagát.

## **NAPPALI / ÉJSZAKAI PROGRAMOZÁS**

A Nappali / Éjszakai programozás lehetővé teszi a rendszer ellátását a hivatali órákra vonatkozó információkkal, úgy hogy meg tudja különböztetni a nappali és éjszakai üzemmódokat. Ez a két üzemmód az alábbiakban különbözik egymástól:

- Éjszaka, az automatikus telefonhívó azonnal aktivizálódik. Nappal csak egy a rendszerkonfigurációs programozási eljárás részeként.
- Nappali üzemmódban az egyes érzékelők érzékenysége eltér az éjszakai üzemmódhoz képest.

A nappali/éjszakai programozás lefolytatásához a következő lépések követendők:

**1.** El kell kezdeni a rendszer programozását a 7.1-es bekezdésben ismertetett módon. Ki kell választani a **DAY/NIGHT** műveletet. Az alábbi menü jelenik meg.

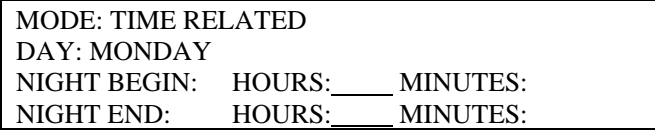

A rendszer a mező első karakterének aláhúzásával jelzi, hogy melyik paramétermező került kiválasztásra.

A **MODE** mező az alábbi három érték közül bármelyiket fogadni képes:

DAY: Folyamatos üzemelés a nappali "időszakban". NIGHT: Folyamatos üzemelés az éjszakai "időszakban". **TIME RELATED:** Automatikus kapcsolás a nappali és éjszakai üzemmódok között, igazodva a hét napjaihoz és a napi időhöz.

Különböző időpontok állíthatók be a hét egyes napjaira. Ez lehetővé teszi a hétvégek és munkaszüneti napok figyelembe vételét.

**2.** A nyilakkal ki kell választani a változtatandó paraméter mezőt.

**3.** A numerikus billentyűzettel be kell állítani az aktuális mező értékét, majd lenyomni az ENTER-t

**4.** Addig ismételni a 2. és 3. lépést, amíg az összes változtatandó paramétert megváltoztatásra nem kerül.

**5.** Ebből a programozói módból is a **QUIT** billentyűvel lehet kilépni. A bevitt adatok a központ belső memóriájában automatikusan eltárolódnak.

## **A JELSZÓKÓD MEGVÁLTOZTATÁSA**

A rendszer telepítésekor a felhasználó megkapja azt a gyári jelszót, mely lehetővé teszi a hozzáférést az ebben a fejezetben ismertetet programozási funkciókhoz. Ez a kód megváltoztatható az alábbi eljárással.

**1.** El kell kezdeni a rendszer programozását a 7.1-es bekezdésben ismertetett módon. Ki kell választani a **CHANGE PASSWORD** menü pontot, mire a kijelzőn a következők jelennek meg.

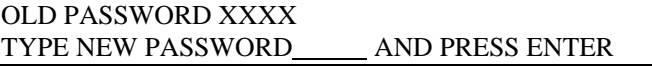

2. Írja be az új 4-jegyű kódot. Az új kód bevitelekor a biztonság érdekében számok nem, csak csillagok jelennek meg.

# AZ ÉRZÉKELŐK ÉLESÍTÉSE

Minden érzékelő folyamatosan alkalmazkodik a környezet sajátosságaihoz. Ez egy olyan folyamat, mely rendes körülmények között többórás időszakot vesz igénybe, annak érdekében, hogy elkerüljük a hirtelen környezeti változások által okozott zavarokat a rendszer működésében. A rendszer első beindításakor, illetve amikor az érzékelők kerülnek felszerelésre, vagy cserére a rendszernek minél hamarabb élesített állapotban kell lennie. E célból az érzékelő élesítő kijelző lehetővé teszi az összes érzékelőknek a lehető leggyorsabb üzemkész állapotba hozását. Ha ez a folyamat a telepítéskor nincs lefolytatva, az érzékelők automatikusan néhány óra alatt álnak be saját stabil működési állapotaikba.

**1**. El kell kezdeni a rendszer-programozást a 7.1-es bekezdésben ismertetett módon.

**2.** Ki kell választani a **DETECTORS INIT** menü pontot. Az alábbi menü jelenik meg:

## RENEW PROPORTIONAL VALUE? (ENTER/QUIT)

**3.** Az érzékelők élesítéséhez le kell nyomni az **ENTER-t**, vagy a **QUIT** -el vissza lehet térni az előző kijelzett képre az érzékelők élesítése nélkül.

## 8 A RENDSZER MŰKÖDTETÉSE

**ON/OFF DEVICE:** az input eszközök be- és kikapcsolásához.

**MONITOR TEST:** A kiválasztott érzékelő kimenetének vizsgálata azzal, hogy leolvassuk annak a fizikai paraméternek az értékeit, melynek mérésére az érzékelő szolgál (pl. füst, hőmérséklet, stb.)

**PRINTER REPORTS:** a kinyomtatandó jelentés kiválasztására

**LAMP TEST:** Az összes lámpa egyidejű bekapcsolásával a LED-ek működésének ellenőrzése.

#### **Egy készülék be- és kikapcsolása**

Ez a folyamat teszi lehetővé a helyesen telepített, és programozásra került be- és kimeneti eszköz aktivizálását, valamint ezek megszüntetését.

**1.** Bejelentkezéskor a **"\*"-**ot, majd a 2-es menüpontot nyomja le a készülék kiválasztásához. Erre a következő kép jelenik meg:

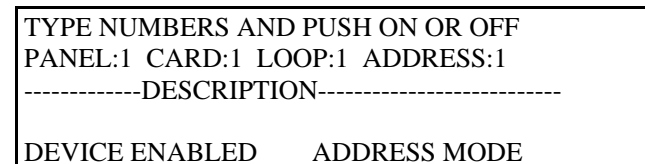

**2.** Ha szükséges az azonosításhoz használja a NAME vagy ADDR billentyűket annak a módnak a változtatásához, melyet azonosítani akar. A választott mód láthatóvá válik a kijelző jobb alsó sarkában.

Az ADDRESS módban az eszközt az a panel, kártya, vagy hurok azonosítja, melyhez csatlakoztatva van és az a cím azonosítja, amelyet a PROG-4OOO programozó egységgel felprogramoztak.

A NAME módban az eszközt az a panel és kártya azonosítja, amelyhez csatlakoztatva van, továbbá az a 4 jegyű eszköz név amelyet a programozás során kapott.

**3.** Azonosítani kell az érzékelőt, melyet be- vagy ki kell kapcsolni. A PANEL, CARD, LOOP és ADDRESS vagy NAME számokat a numerikus billentyűkkel kell bevinni. Az egyes mezőkön mozgás a nyilakkal történik.

**4.** Az eszköz be, ill. kikapcsolásához le kell nyomni az ON vagy OFF billentyűt, majd az ENTER-t.

A kijelző bal alsó sarkában látható, hogy az eszköz kivagy be kapcsolva van.

Ki lehet kapcsolni egy előzőleg a programozáskor aktívnak definiált eszközt a 7.2 bekezdésben leírtak szerint.

Minden nem aktívnak definiált eszközt le kell kapcsolni, mivel bármilyen kísérlet ilyen eszköz bekapcsolására helytelen rendszerműködést idéz elő.

**5.** Kilépés a QUIT billentyűvel.

#### **Az érzékelő működésének figyelése**

Az eljárás lehetővé teszi az érzékelők megfigyelését annak az értéknek a figyelésével, mely képviseli azt a fizikai paramétert (füst, hőmérséklet, stb.), melynek mérésére szolgál.

**1.** Normál kijelzést mutató rendszerállapotban le kell nyomni a **"\*",** majd a 3-as menüpontot, MONITOR TEST.

#### TYPE MUMBERS AND PRESS ENTER PANEL:1 CARD:1 LOOP:1 ADDRESS:1 -------------DESCRIPTION--------------- DEVICE ENABLED ADDRESS MODE

**2.** Ha valaki úgy kívánja, használhatja a NAME vagy ADDR billentyűket annak a módnak a megváltoztatásához, mellyel a figyelendő érzékelőt kívánja azonosítani.

Az ADDRESS módban az eszközt az a panel, kártya, vagy hurok azonosítja, melyhez csatlakoztatva van és az a cím azonosítja, amelyet a PROG-4OOO programozó egységgel felprogramoztak.

A NAME módban az eszközt az a panel és kártya azonosítja, amelyhez csatlakoztatva van, továbbá az a 4 jegyű eszköz név amelyet a programozás során kapott.

3. Azonosítani kell az érzékelőt, melyet figyelni szándékozunk a PANEL, CARD, LOOP és ADDRESS vagy NAME számokkal. A mezők között lépkedni a nyilakkal lehet.

A kijelző bal alsó sarkában látható, hogy az eszköz ki-vagy bekapcsolva van.

**4.** A figyelni kívánt érzékelő azonosítására szolgáló információ begépelése után le kell nyomni az ENTER-t.

Példa:

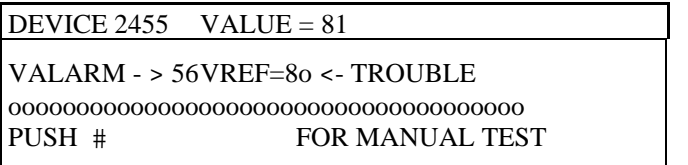

A kijelzett mezők a következők:

#### DEVICE: az eszköz neve

VALUE: az éppen érvényes eszköz kimenet, mely folyamatosan aktualizálásra kerül, az eszköz változó kimeneti jelének megfelelően.

VALARM: a minimális riasztási szint értéke VREF: a riasztási referencia értéke STATUS TROUBLE: hiba, stb.

A megjelenített hasábdiagramon kívül ez világos képet ad az érzékelő kimenetéről és éppen érvényes trendjéről.

**5.** A "**#** " nyomandó le ha manuális érzékelő tesztelést kell lefolytatni (pl. az érzékelő hevítésével, stb.)

6. A nyíl billentyűkkel lehet lépkedni az egyik érzékelőtől a következő érzékelőhöz az érzékelő címeinek megfelelően. Ha nem programozott érzékelőhöz érkezik a "DEVICE XXX NOT PROGRAMMED" felirat jelenik meg.

7. Az érzékelők figyelésének befejezése a QUIT billentyűvel.

**Jelentés kinyomtatása** 

A következő nyomtatási formák közül lehet választani:

**DEVICE LIST:** Az összes programozott eszköz kinyomtatása.

**EVENT MEMORY:** Az utolsó RESET-elés óta bekövetkezett hibák és riasztások nyomtathatók ki.

**HISTORY:** Az utolsó 200 esemény kinyomtatása, ideértve a hibákat, riasztásokat, RESET-eket, riasztások és szirénák kézi indítását, stb.

A nyomtatáshoz a következőket kell tenni:

1. A kijelző alapállapotában le kell nyomni "\*"-ot, majd a 4-es menüpontot nyomtatási mód kiválasztásához. A következő kép jelenik meg:

1 DEVICE LIST ACTIVE-123 2 EVENT MEMORY 3 HISTORY 4 QUIT

Az "aktív mező" az aktívnak definiált eszközök számát jelzi ki.

2. Nyomja le a nyomtatandó információknak megfelelő menü pontot. Ezt követően a rendszer automatikusan generálja a kért nyomtatást.

**3.** További nyomtatatáshoz vagy ismét a megfelelő számozott billentyűt kell lenyomni vagy a QUIT-el ki lehet kilépni.

# **Lámpapróba**

**1.** A rendszer alap állapotában le kell nyomni **"\*"-**ot, majd az 5-ös menüpontot. Minden kijelző egyidejűleg kigyullad.

2. Kilépni a OUIT billentyűvel lehet.

# **9. RIASZTÁSI ÉS HIBA KIJELZÉSEK**

A riasztások és hibák kijelzése egyértelműen történik a LED-ekkel, melyek a probléma jellegét leíró szöveggel és grafikával rendelkeznek. A kijelző szolgáltatja mindazt a problémával összefüggő információt, melyek segítséget nyújtanak a hiba megértéséhez, valamint a szükséges intézkedéseket, amit az operátornak követnie kell.

A riasztásokat és hibákat "eseményeknek" ismerjük fel. Ha egyidejűleg több riasztás is történik a központ megjeleníti az eseményeket, majd a felhasználó részletes információkat kérhet az egyes eseményekről.

Az események megjelenítése fontossági sorrend szerint történik: első mindig a tűzriasztás (ha van), második a rendszerhiba, a harmadik a bemeneti vagy kimeneti eszközök hibái. Ha egyszerre két vagy több esemény következik be ezen kategóriák bármelyikében, a rendszer ezeket automatikusan időrendi sorrendben jeleníti meg.

## Tűzriasztás kijelzés

Tűzriasztáskor a piros ALARM-LED-ek felváltva villognak, valamint a kijelző további adatokat szolgáltat.

EVENT 1 15:45 ALARM

 **\*\*\*\*\*\*\*\*\*\*\*\*\*\*\*\*\*\*\*\*\*\*\*\*\*\*\*\*** PANEL 1 CARD 1 1521 PHOTOELECTRIC PUSH \* FOR MENU TOTAL EVENTS: 14

A kijelző felső sora mutatja az esemény sorszámát és időpontját, valamint az esemény jellegét.

A kijelző második sora szóbeli ismertetést nyújt a riasztás helyéről.

A harmadik sor mutatja a központ és a bemeneti panel számát, melyhez a riasztást kezdeményező bemeneti eszköz csatlakoztatásra került, és amelynek a négyjegyű eszközszáma tartalmazza a 7.2 bekezdés szerinti programozáskor kapott zóna és egység számokat, valamint a készülék típusát.

Ha egyszerre több esemény következik be, a MEMORY lámpa kigyullad és a TOTAL EVENTS nevű mező a kijelző alján kimutatja hány esemény következett be. Ekkor egyik eseményről a másikra eljutni a RECALL MEMORY billentyűvel lehet. A felfelé mutató nyíl vagy a CLEAR billentyűvel az első esemény kijelzése érhető el. A lefelé mutató nyíllal az utolsó esemény jeleníthető meg.

A rendszerrel azonosítatni lehet egy bemeneti eszközt (ér zékelőt) a nevével vagy címével: ehhez a NAME vagy az ADDR billentyűt kell használni.

#### **Hiba kijelzés**

Hiba esetén a sárga TROUBLE lámpa villog, valamint a kijelző részletesebb információt is közöl.

A rendszerhibákhoz és a bemenet és kimeneti eszközök hibáihoz két féle kijelzés is társul.

A rendszerhibákhoz tartoznak a tartalék akkumulátorral, a telefonhívóval, a szirénával, a távkezelőkkel, a számítógép csatlakoztatásával, a nyomtatóval, és a tápegységgel, stb. összefüggő hibák és rendellenességek. Az alábbi kép egy kiiktatott tartalék akkumulátort jelez.

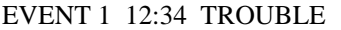

PANEL 1 BATTERY NOT CONNECTED PUSH \* FOR MENU TOTAL EVENTS : 2

Az eszköz hibák közé tartoznak a címezhető eszközök (pl.: a különböző érzékelők, kézi jelzésadók, a bemeneti és kimeneti panelek közül bármelyikkel társuló meghibásodások). Az alábbi példa egy ionizációs érzékelő meghibásodását jelzi, (az eszköz neve: 1023; 10-es zóna, 23-as egység)

EVENT 1 14.56 TROUBLE COMMUNICATION \*\*\*\*\*\*\*\*\*\*\*\*\*\*\*\*\*\*\*\*\*\*\*\*\*\*\* PANEL 1 CARD 1 1024 IONISATION PUSH \* FOR MENU TOTAL EVENTS : 3

Egy eszközhiba kijelzésekor, az eszközt – a további események bekövetkezésének megakadályozása végett - le lehet tiltani. Ezt az OFF billentvű lenyomásával érhető el. Az újraaktiválásához az ON billentvűt kell lenvomni.

## **1O. BIZTOSÍTÉKOK**

#### **A tápegység biztosítékai**

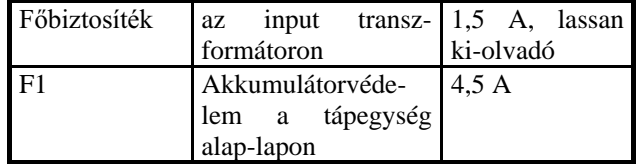

#### **A központi alaplap biztosítékai**

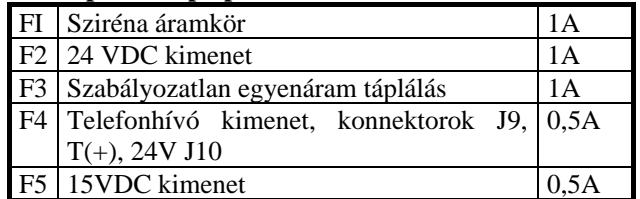

#### A bővítő panelek biztosítékai

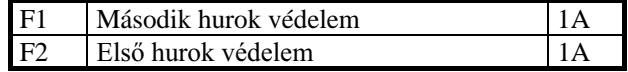

**MEGJEGYZÉS:** A készülékek vezetékeit olyan villamos áramkör védi, mely a rendszert megóvja a rövidzárlatoktól. A biztosítékok csupán a védelem második frontját jelentik.

#### 11. TEENDŐK VÁRATLAN ESEMÉNY ESETÉN

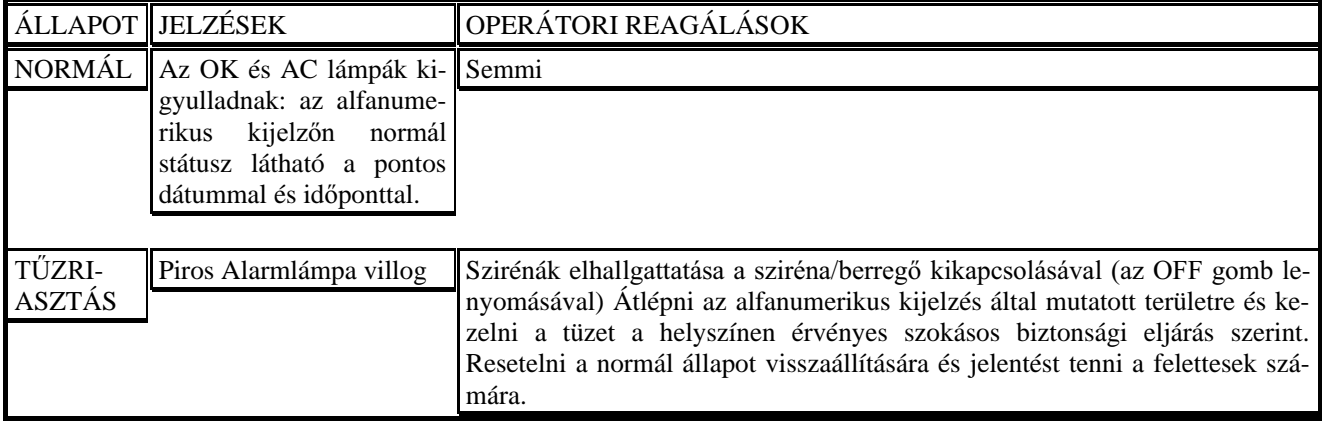

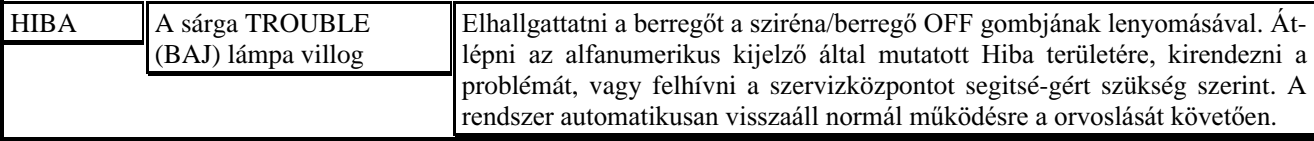

FONTOS: minden rendszerkomponenst legalább félévenként egyszer ellenőriztetni kell egy a vállalat által felhatalmazott vállalattal, vagy technikussal. Ezeket az ellenőrzéseket a gyártó utasításai szerinti rendszeres karbantartási műveleteken (pl. érzékelők tisztítása) kívül kell lefolytatni.

## **12. TESZTELÉS**

Minden rendszerkomponenst legalább félévenként egyszer ellenőriztetni kell.

1. Tesztelni a rendszert az érzékelők, kézi jelzésadók aktiválásával lehet. A rendszernek ilyenkor riasztást kell jeleznie. Ellenőrizni kell, hogy a szirénák megszólalnak, a jelzőlámpák kigyulladnak. A szirénákat lekapcsolni a "SIRENS / BUZZERS" OFF gombbal lehet. A RESET gombbal a normál működés visszaállítható.

**2.** Ki kell iktatni a rendszert a hálózatból és meggy ződni, hogy a rendszer normálisan továbbműködik a tartalék akkumulátorairól.

**3.** A tesztelés végén vissza kell kapcsolni a villamos betáplálást.

A rendszer folyamatosan ellenőrzi az akkumulátorok állapotát, ideértve a terhelés alatti áramszolgáltatást is. Bármilyen akkumulátor hiba kijelzésre kerül ideértve a hiba jellegét is.

FIGYELEM! A tesztelés végén vissza kell állítani a hálózati táp ellátást.

#### **13. ÁLTALÁNOS TELEPÍTÉSI ÉS SZERELÉSI UTASÍTÁSOK**

A központot közvetlenül a villamos hálózatra kell kapcsolni olyan biztosítékon keresztül, melyen más terhelések nem lépnek fel. Szabványos kábeleket és védővezetékeket kell használni. Biztosítandó, hogy a tápvezeték védőburkolata a központba az erre a célra fúrt lyukon át lépjen be, illetve alternatívaként alkalmazható gumi bevezető szigetelőtárcsa, vagy mechanikus reteszelő készülék, mint pl.: a Legrand No. 98P12. A rendszert földelni kell úgy, hogy kis ellenállású rendszert csatlakoztatunk a rendszer földelő csavarja és a villamos földelés közé. Minden villamos csatlakoztatást a helyi kábelezési előírások szerint kell elvégezni.

Pontosan ki kell számolni a rendszer terhelését, szirénák, automatikus oltórendszerek, és telefonhívók áramfelvételét, stb. Fontos, hogy az összes terhelés az egyes tápegységeknél ne haladja meg a 3 Ampert. Ha mégis akkor további tápegységeket kell alkalmazni.

Minden villamos bekötést teljesen kikapcsolt állapotban kell végezni.

Az automata oltórendszer telepítése, vagy kicserélése előtt meg kell győződni, hogy a rendszer normál állapotban legyen, és hogy a kézi tűzjelzők és érzékelők kikapcsolva legyenek.

A sziréná(ka)t a központon belül, vagy ahhoz közel kell telepíteni.

## **Jelölések**

Listát kell készíteni a rendszer által ellenőrzött területekről kiegészítve pontos utasításokkal arra vonatkozóan, hogy mi a teendő riasztás esetén. Fel kell tüntetni azon vállalatok és személyek nevét, címét és telefonszámát, akik felelősek a rendszer telepítéséért és karbantartásért.

Ezt a listát fel kell csatolni a rendszer elülső paneljére, illetve egy jól látható helyre.

#### **Huzalozás kábelezés**

Bemeneti eszközök, mint például az érzékelők, kézi jelzésadók és szirénák huzalozásához a helyi előírásoknak megfelelő két vezetékes kábeleket használnak.

A speciális (nem-címezhető) érzékelőket, mint pl.: sugárérzékelők és gázérzékelők bekötéséhez négy vezetékes kábelek használandók.

Kimeneti eszközök csatlakoztatása négy vezetékes kábellel történik. A vezetékek egyik párja szolgál a vezérlésre, a másik pár pedig szállítja az áramot az eszközökhöz (a hálózati áramforrástól, vagy a helyi ADR-9O9OP tápegységtől).

A maximális hurokellenállás 40 Ohm, a maximális hurok kapacitás 5O nF. Ki kell számolni egy aktiválható áramkör (szirénák, oltórendszerek, stb.) maximális ellenállását annak érdekében, hogy a maximális feszültségesés egyik vezetékben se haladja meg a 3 Voltot. Biztosítani kell, hogy egyik eszköz se kapjon a működéséhez szükségesnél kevesebb feszültséget

Épületek közötti, vagy tetőn feketetett vezetékeket árnyékolni kell. Az árnyékolást a rendszer villamos földelési csavarjához kell kötni. Az árnyékolás folytonosságának biztosítására és az árnyékolás csatlakoztatására forrasztást kell alkalmazni. Egyéb földelésre nincs szükség. Árnyékolt kábeleket kell használni olyan helyeken, ahol a rendszer más gépektől, berendezésektől származó nagyenergiájú elektromos mező hatásainak van kitéve.

#### Működtetés

Az eszközöket a rendszerhez csatlakozás előtt multiméterrel ellenőrizni kell az esetleges hibák, zárlatok elkerülése érdekében.

A rendszer programozását célszerűen a vezérlőegység elülső paneljéről kell végezni, vagy személyi számítógép és legális szoftver alkalmazásával. **A TCS-3040**  szoftver megvásárolható, vagy 200 db érzékelő vá**sárlása után ingyen jár a központhoz.** Részletes információk végett lásd a PROG-4OOO-es használati **RAJZOK ÉS FÜGGELÉKEK JEGYZÉKE** 

utasítási kiskönyvét. A rendszer első üzembe helyezésekor, a detektorokat a jelen kézikönyv élesíteni, illetve indulóhelyzetbe kell hozni. Az élesítési eljárás az érzékelőket arra készteti, hogy azonnal adaptálják magukat a helyi környezethez. Ennek az eljárásnak a hiánya esetén a rendszernek több órára van szüksége ahhoz, hogy elérje normál üzemelő állapotát.

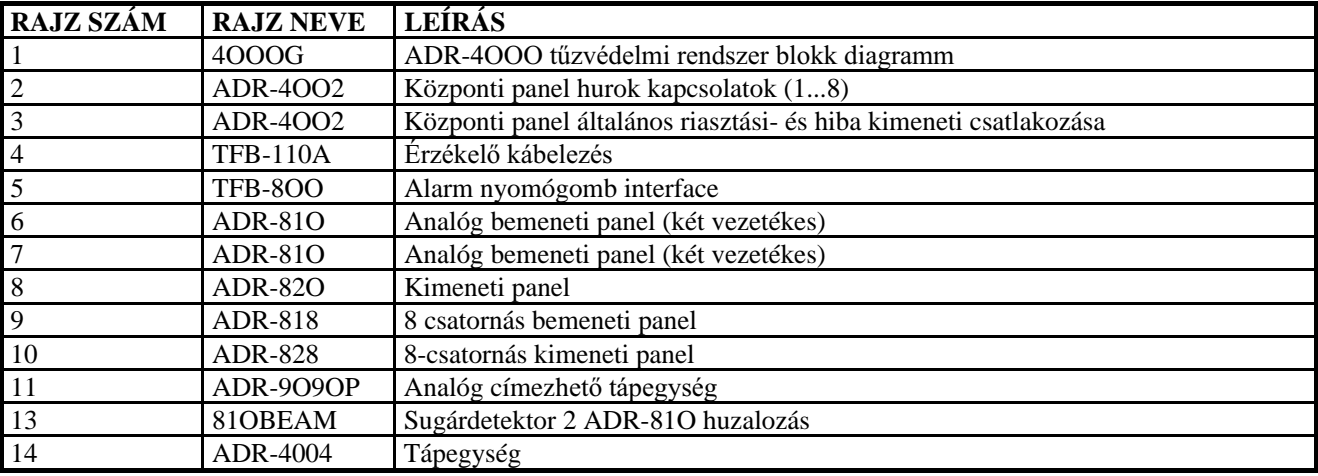